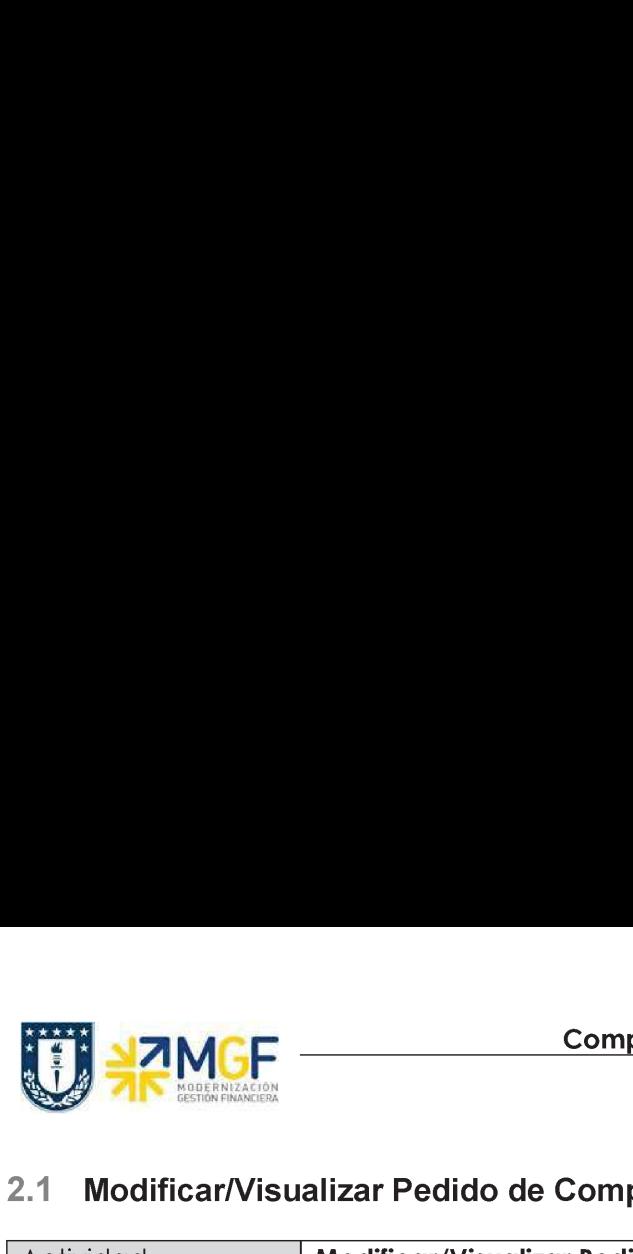

## 2.1 Modificar/Visualizar Pedido de Compras

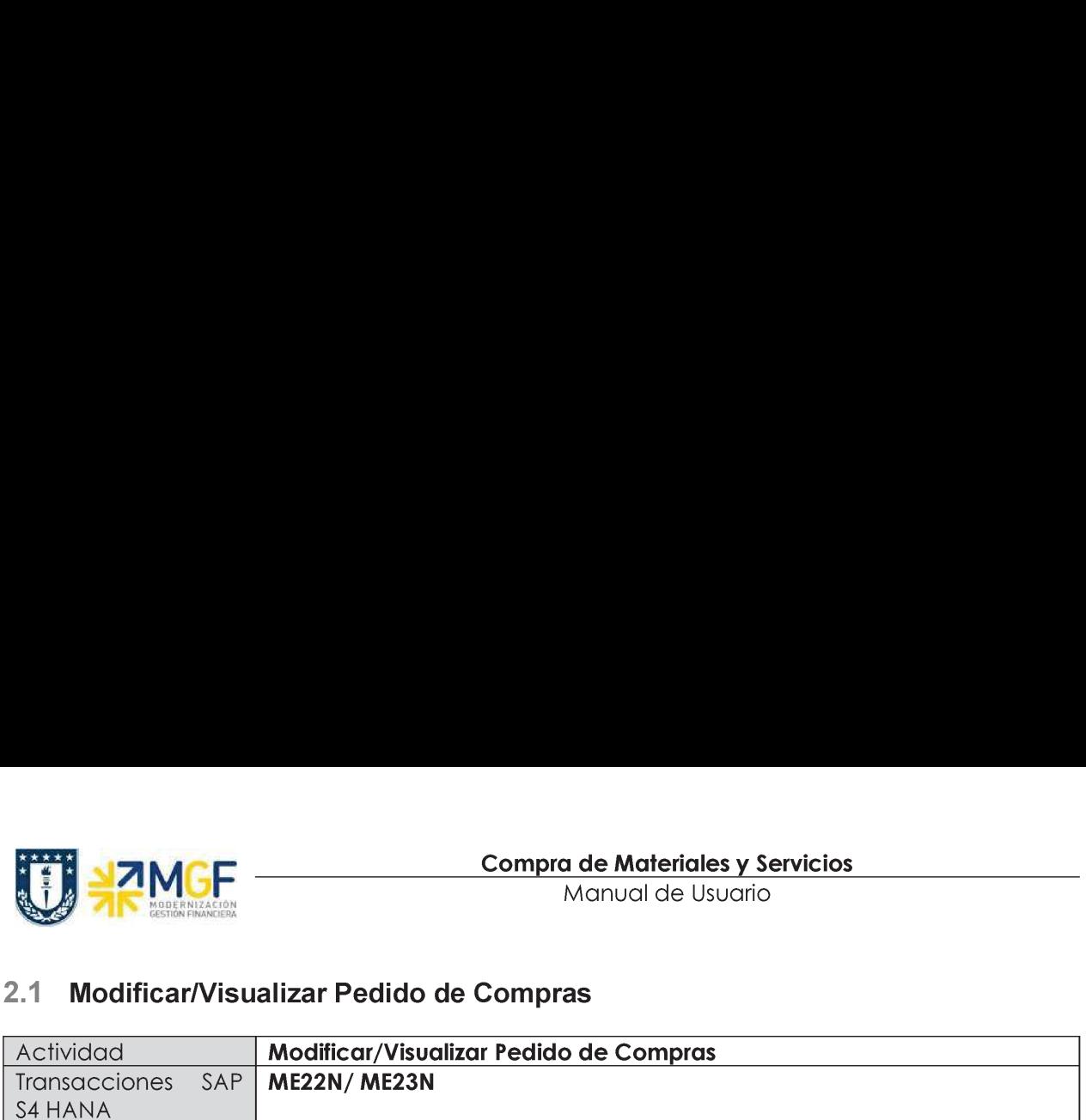

- + Menú SAP: Logística -> Gestión de Materiales -> Compras -> Pedido ->
- e Acceso directo a la transacción: ME22N Modificar
- e Acceso directo a la transacción: ME23N Visualizar

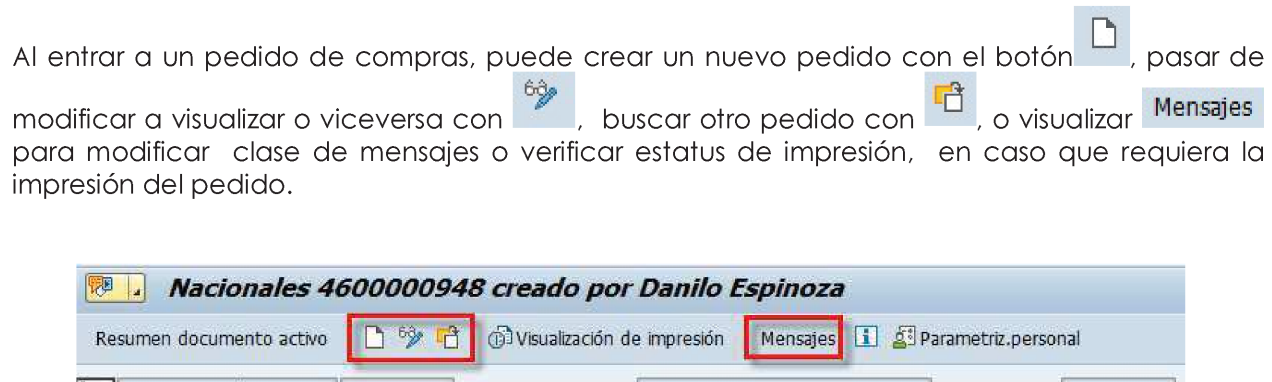

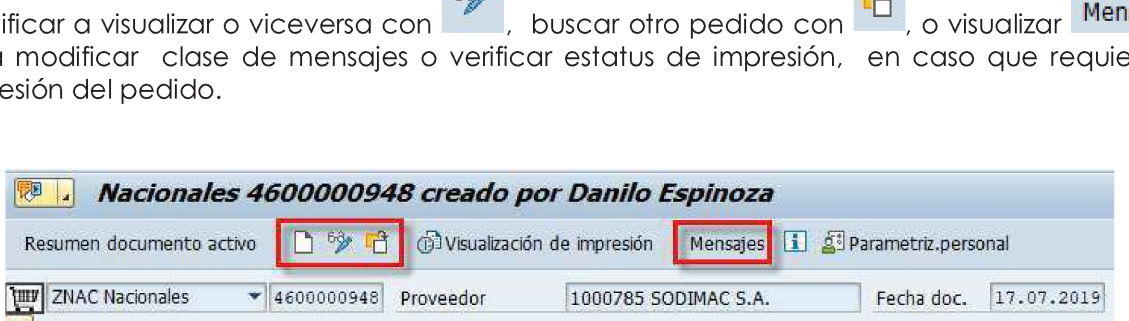

Mensajes:

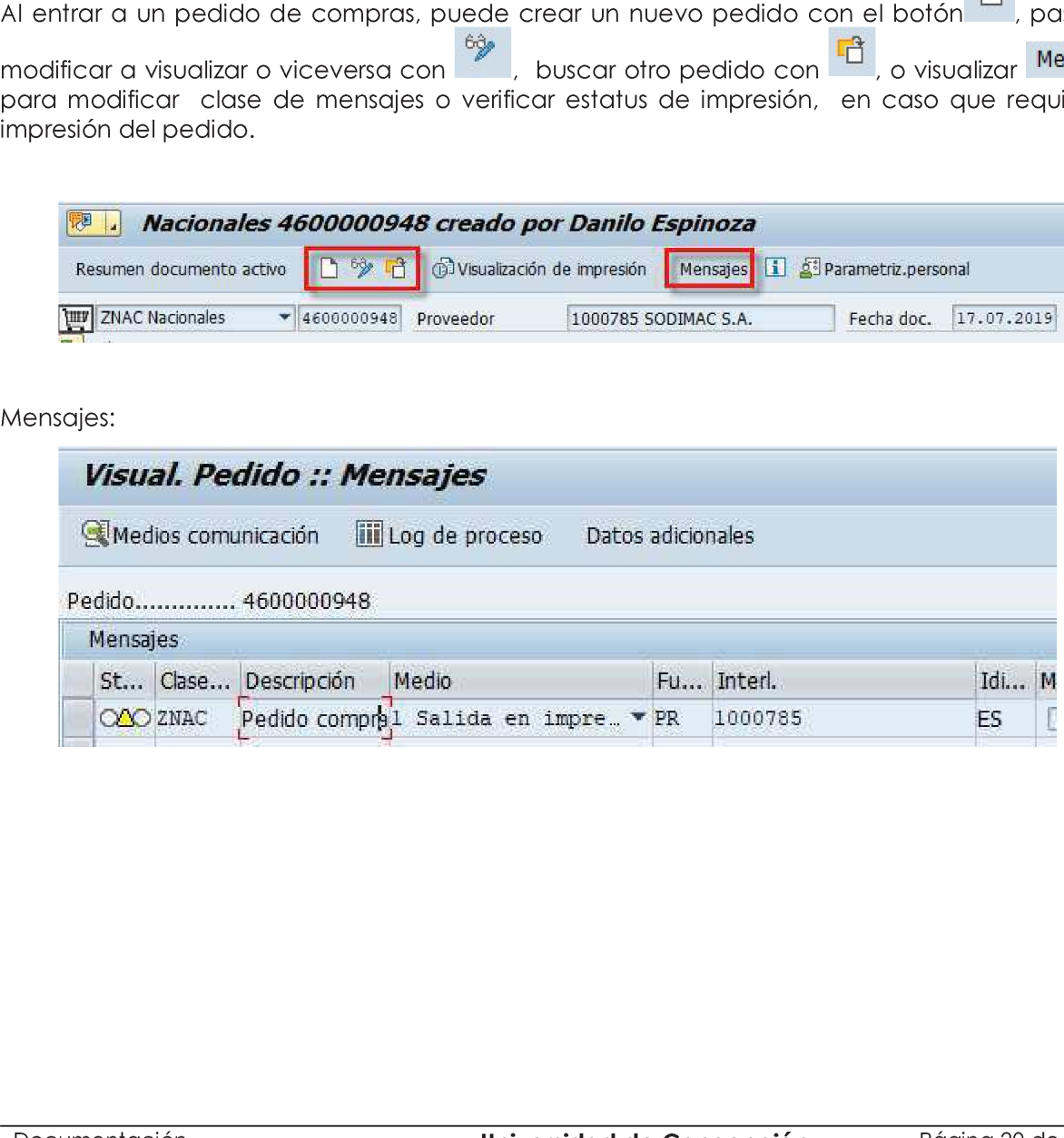